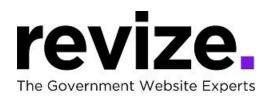

# Carbon-Monroe-Pike Mental Health & Development Services - Training Agenda January 4th & 11th at 11:00 am (EST)

# Part 1 - The Basics (90 minutes)

### Following Options Available to All Users

Login / Adding Content & Links (Edit Center Data)

- Link to another webpage ... external site
- and one on your site.
- Link to a Document
- Link to New (Embedded) Page for Additional Information
- Link to Email
- Phone Number

Save / Save as Draft / Cancel / History **Adding Images:** ADA Compliance

**ADA Checker** 

Left Navigations: Creating Pages/ Modules/ Templates (based on Sales Agreement)

• FAQ, Freeform, Fullwidth, Photo Gallery, Staff Directory, Bid Posting, Document Center

**Creating Calendar Event** 

Help Page / Revize Support / Admin Panel / Publishing & File Manager

Admin options; Creating Accounts (assigning users, roles & permissions)

Editing the Top Navigations

### \*\*\* \*\*\* \*\*\*

## Part 2 - Advanced Features and O&A (90+ minutes)

Q&A: Have you been editing the site? Any concerns? Questions?

### Following Options Available to All Users

Link to an Anchor

Adding YouTube Video

Editing the Banner Image

Editing Modules /Pages: Photo Gallery, freeform, fullwidth

### Admin options

Editing Home Page, enotify

Using the Back End/Admin Page (hidden pages)

<u>Note:</u> Some options are not enabled until the site is LIVE such as "Facebook Integration", "enotify", "save-as-draft", "Search"